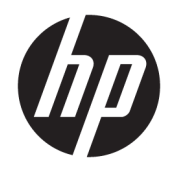

# Жабдықтың анықтамалық нұсқаулығы

HP 260 G2 DM бизнес ЖК

© Copyright 2016 HP Development Company, L.P.

Осы жердегі мәліметтер ескертусіз өзгертілуі мүмкін. HP өнімдері мен қызметтеріне арналған жалғыз кепілдік – осындай өнімдермен және қызметтермен бірге берілетін тікелей кепілдіктер. Осы құжаттағы басқа еш нәрсе кепілдік деп қаралмайды. HP компаниясы осы жерде кездескен техникалық немесе өңдеу қателері не жетіспеушіліктері үшін жауапты болмайды.

Бірінші басылым: Ақпан, 2016 ж

Құжат бөлігінің нөмірі: 860800-DF1

#### **Өнім ескертуі**

Бұл нұсқаулықта көптеген үлгілерге ортақ функциялар сипатталған. Кейбір функциялар компьютеріңізде болмауы мүмкін.

#### **Бағдарламалық жасақтама шарттары**

Осы компьютерге алдын ала орнатылған кез келген бағдарламалық жасақтама өнімін орнату, көшіру, жүктеу немесе басқаша пайдалану арқылы сіз HP соңғы пайдаланушы лицензиялық келісімінің (EULA) шарттарымен келісесіз. Егер осы лицензиялық шарттарды қабылдамасаңыз, сіздің бір ғана мүмкіндігіңіз – сатып алған орынның өнімді қайтару саясатына сай өнімді (құрылғыны және бағдарламалық жасақтаманы) 14 күн ішінде қайтарып беру.

Кез келген басқа толық ақпарат алу немесе компьютердің ақысын толық қайтару үшін жергілікті сату орнымен (дүкен) хабарласыңыз.

#### **Осы кітап туралы**

Бұл нұсқаулық HP Desktop Mini Business ДК жаңарту үшін қажет негізгі ақпаратпен қамтамасыз етеді.

- **АБАЙ БОЛЫҢЫЗ!** Алды алынбаса, өлім жағдайына немесе ауыр жарақатқа себеп болуы **мүмкін**  болған қауіпті жағдайды көрсетеді.
- **ЕСКЕРТУ:** Алды алынбаса, өлім жеңіл немесе орташа жарақатқа себеп болуы **мүмкін** болған қауіпті жағдайды көрсетеді.
- $\ddot{a}^*$  **МАҢЫЗДЫ АҚПАРАТ:** Маңызды, бірақ қауіпті емес ақпаратты көрсетеді (мысалы, мүліктік залалға қатысты хабарлар). Ескертпе пайдаланушыға процедураны дәл сипатталғандай орындалмаса, деректердің жойылуына немесе жабдық не бағдарламалық құралдың зақымдалуына себеп болуы мүмкін. Сонымен қатар тұжырымды түсіндіру немесе тапсырманы орындау туралы негізгі ақпаратты қамтиды.
- **ЕСКЕРТПЕ:** Негізгі мәтіннің маңызды бөлімдерін ерекшелеуге немесе қосымша жасауға арналған қосымша ақпараттан тұрады.
- **КЕҢЕС:** Тапсырманы аяқтауға арналған пайдалы кеңестерді қамтамасыз етеді.

# **Мазмуны**

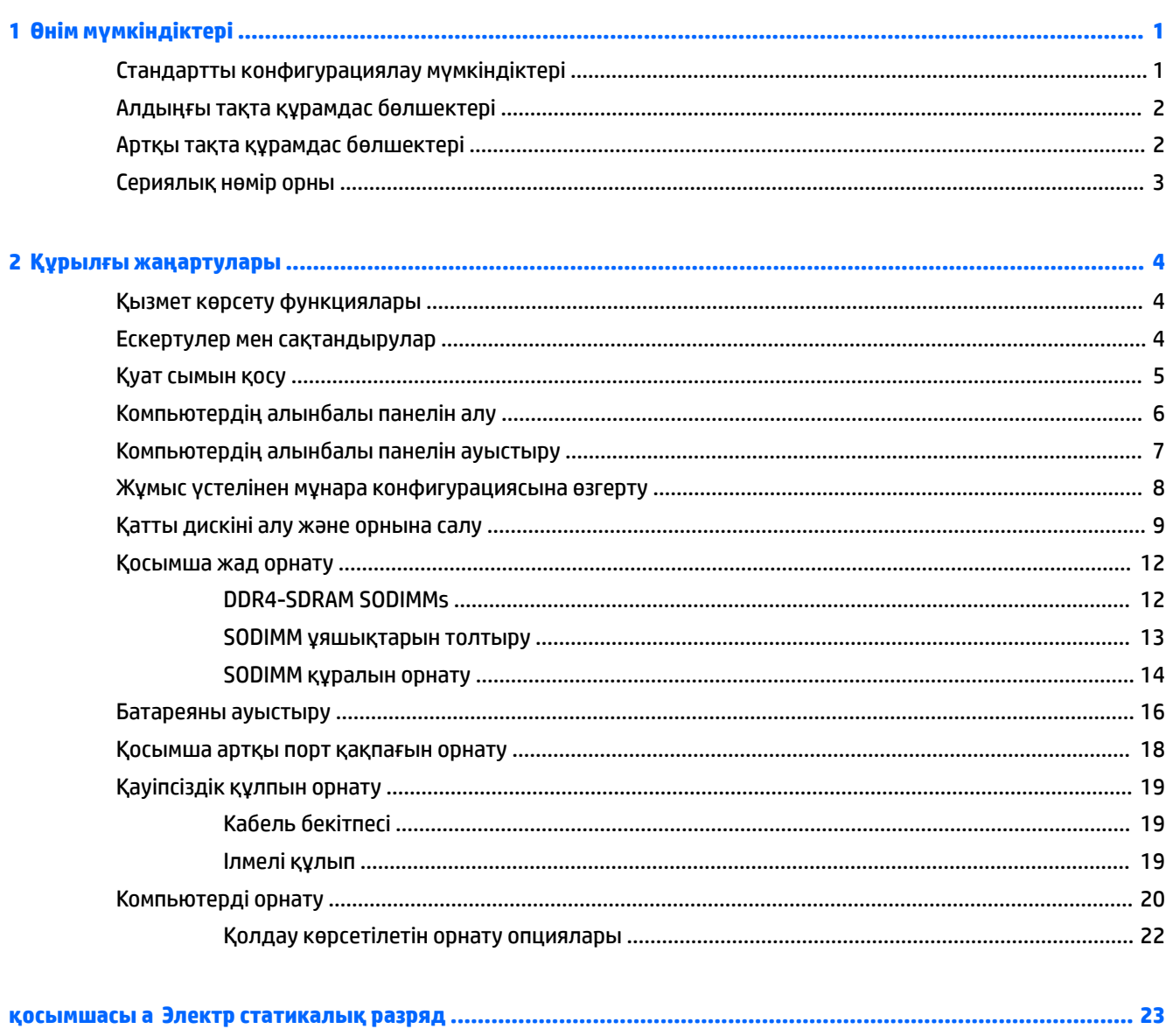

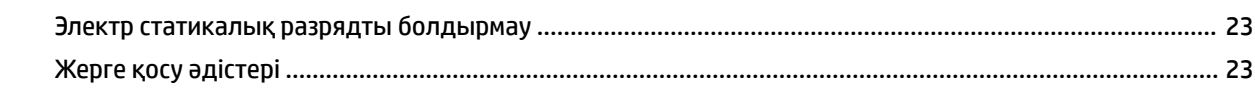

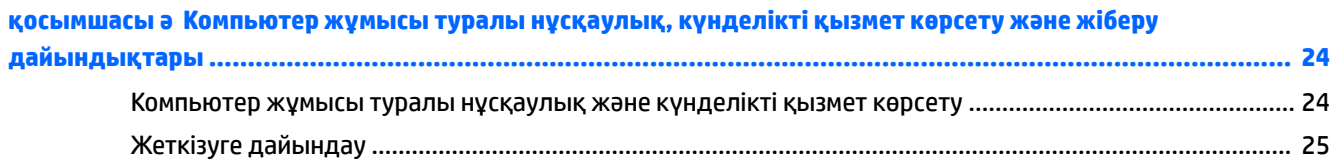

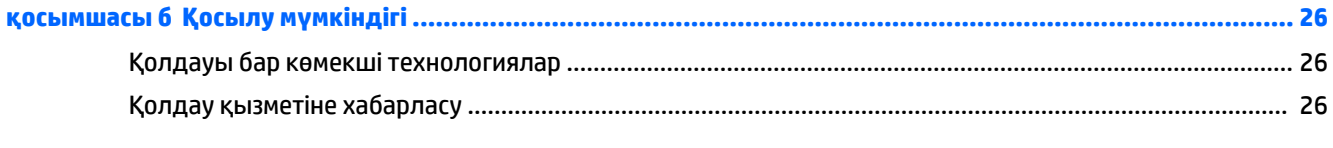

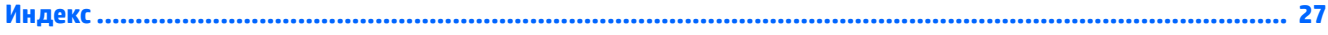

# <span id="page-6-0"></span>**1 Өнім мүмкіндіктері**

## **Стандартты конфигурациялау мүмкіндіктері**

Мүмкіндіктер үлгіге байланысты әр түрлі болуы мүмкін. Компьютерде орнатылған жабдық пен бағдарламалық қамтымтың толық тізімін жасау үшін диагностика жүйесін қосыңыз (компьютерлердің кейбір үлгілерінде ғана жабдықталған).

**ЕСКЕРТПЕ:** Осы компьютер үлгісінің мұнара бағытында немесе жұмыс үстелі бағытында пайдалануға болады. Мұнара бағытында қолданылатын тұғыры бөлек сатылады.

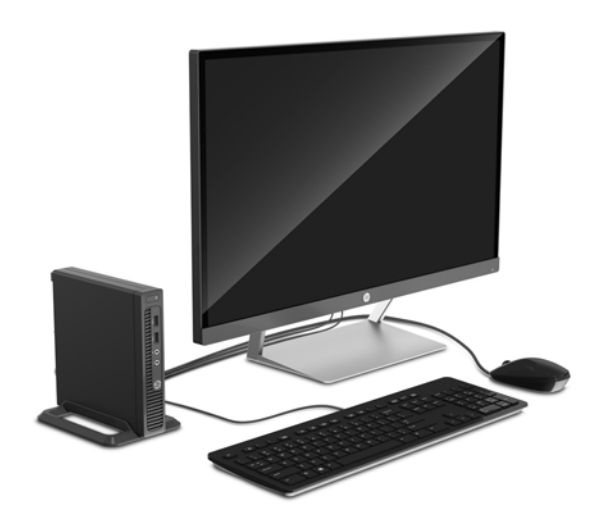

### <span id="page-7-0"></span>**Алдыңғы тақта құрамдас бөлшектері**

Драйв конфигурациясы үлгіге қарай әр түрлі болады.

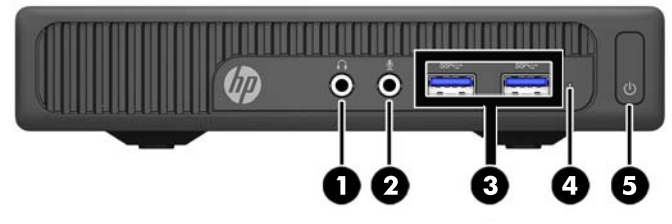

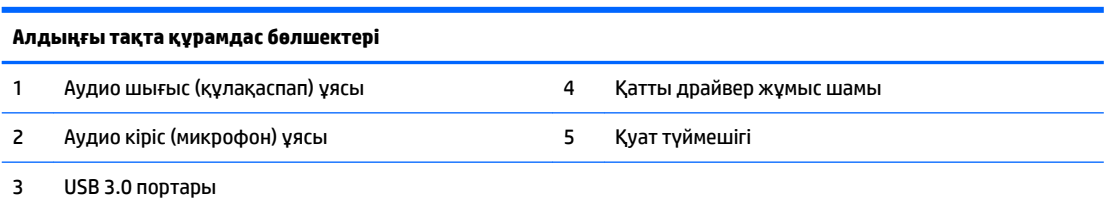

**ЕСКЕРТПЕ:** Қосылып тұрғанда қосу түймесінің шамы ақ түсте жанады. Қызыл болып жыпылықтаса, компьютерде ақаулық бар және диагностика кодын көрсетіп тұр дегенді білдіреді. Кодты тексеру үшін *сақтау және қызмет көрсету нұсқаулығын* қараңыз.

### **Артқы тақта құрамдас бөлшектері**

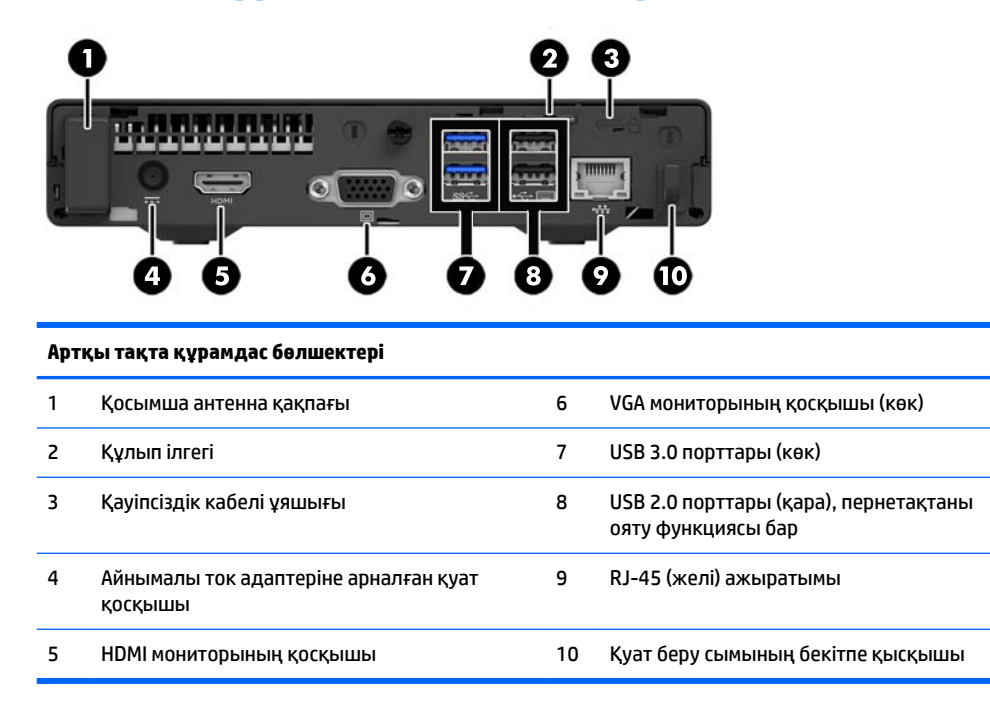

## <span id="page-8-0"></span>**Сериялық нөмір орны**

Әрбір компьютерде компьютердің сыртында орналасқан сериялық нөмір және өнімнің жеке анықтағыш нөмірі бар. Тұтынушыларға қолдау көрсету орталығынан көмек алу үшін қоңырау шалған кезде, осы нөмірді дайындап отырыңыз.

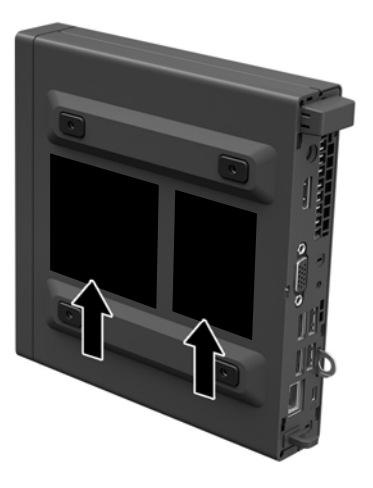

# <span id="page-9-0"></span>**2 Құрылғы жаңартулары**

### **Қызмет көрсету функциялары**

Бұл компьютердің жаңартуды және қызмет көрсетуды жеңілдететін функциялары бар.

### **Ескертулер мен сақтандырулар**

Жаңартуларды орындау үшін алдымен осы нұсқаулықта берілген барлық қолданыс нұсқауларын, сақтандыруларды және ескертулерді оқып шығыңыз.

**АБАЙ БОЛЫҢЫЗ!** Электр тоғы соғуы, құралдың қызып кетуі немесе өрт нәтижесінде болатын жеке жарақаттар қаупінің алдын алу үшін:

Қуат сымын розеткадан ажыратып, ішкі бөлшектерін ұстамас бұрын олардың сууына мүмкіндік беріңіз.

Телекоммуникациялар мен телефон жалғағыштарын желі интерфейсінің бақылау (NIC) розеткаларына қоспаңыз.

Тоқ айырын істен шығармаңыз. Тоқ айыры - өте маңызды қауіпсіздік бөлшегі.

Қуат сымын әрқашан жетімді орналасқан жерлік тоқ көзіне қосыңыз.

Ауыр жарақат алу қаупін болдырмау үшін *Қауіпсіздік және жұмыс ыңғайлылығы нұсқаулығын*  оқыңыз. Онда дұрыс жұмыс станциясы, орнату, дұрыс қалыпты сақтау және компьютер пайдаланушылары үшін денсаулықты сақтау мен дұрыс жұмыс істеу ережелері сипатталған, сонымен қатар, электр және механикалық қауіпсіздік туралы маңызды ақпарат берілген. Бұл нұсқаулық <http://www.hp.com/ergo> веб-торабында орналасқан.

**АБАЙ БОЛЫҢЫЗ!** Тоқты қосып ішіндегі бөлшектерін жылжыту.

Корпусты ашу алдында жабдық қуатын ажыратыңыз.

Жабдыққа қайта ток беру алдында корпусты қайта қойып, бекітіңіз.

**МАҢЫЗДЫ АҚПАРАТ:** Статикалық қуат компьютердің немесе басқа құралдың электрлік бөлшектерін бүлдіруі мүмкін. Бұл іс рәсімдерін бастамас бұрын, жерге қосылған темір затты ұстап қалып статикалық электр зарядыңыздың жоқ екенін тексеріңіз. Қосымша ақпарат алу үшін [Электр](#page-28-0) [статикалық разряд](#page-28-0) (23-бет) бөлімін қараңыз.

Компьютер АТ қуат көзіне қосылған болса, жүйелік тақтаға үнемі кернеу беріледі. Ішкі бөлшектерінің зақымдалуын болдырмау үшін компьютерді ашу алдында қуат сымын қуат көзінен ажыратыңыз.

### <span id="page-10-0"></span>**Қуат сымын қосу**

Қуат көзіне байланысқанда, қуат беру сымы компьютерден ажыралмауы үшін төмендегі қадамдарды орындаңыз.

- **1.** Айнымалы ток қуат сымының аналық ұшын айнымалы ток адаптеріне (1) жалғаңыз.
- **2.** Қуат сымының екінші ұшын розеткаға (2) қосыңыз.
- **3.** Қуат сымының домалақ ұшын компьютердің артындағы қуат қосқышына (3) жалғаңыз.
- **4.** Қуат сымы компьютерден ажырап кетпеуі үшін қуат беру сымын бекітпе қысқышы арқылы өткізіңіз (4).
- **5.** Барлық артық қуат беру сымын жабдықталған белдікпен буып тастаңыз (5).

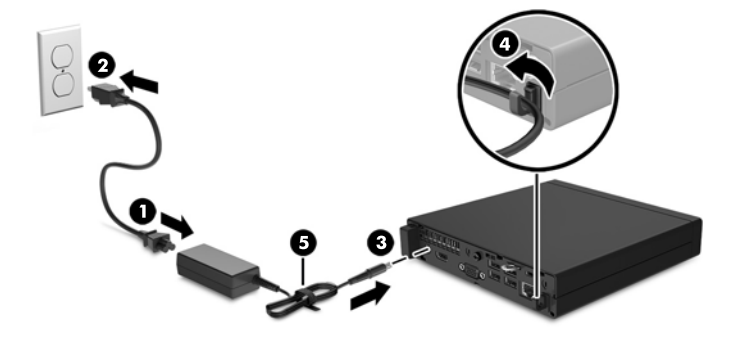

**МАҢЫЗДЫ АҚПАРАТ:** Қуат беру сымы бекітпе қысқышымен бекітілмесе, қуат беру сымының ажыралуына және деректердің жойылуына себеп болуы мүмкін.

### <span id="page-11-0"></span>**Компьютердің алынбалы панелін алу**

Ішкі құрамдас бөлшектерді алу үшін, алынбалы панельді алып тастауыңыз қажет:

- **1.** Компьютерді ашуға тиым салатын барлық қауіпсіздік құралдарын алып тастаңыз/істен шығарыңыз.
- **2.** Компьютерден USB флэш драйвері сияқты барлық алынатын құралдарды алып тастаңыз.
- **3.** Компьютерді операциялық жүйе арқылы дұрыс өшіріп, одан кейін барлық сыртқы құрылғыларды өшіріңіз.
- **4.** Қуат сымын розеткадан ажыратып, барлық сыртқы құрылғыларды ажыратыңыз.
- **МАҢЫЗДЫ АҚПАРАТ:** Қуат қосу/өшіру күйіне қарамастан, жүйе қосылып тұрған AТ көзіне жалғанып тұрса, жүйе тақтасында әрқашан тоқ болады. Компьютердің ішкі бөлшектерінің бүлінуінің алдын алу үшін қуат сымын ажыратып қою керек.
- **5.** Егер компьютер тұғырда тұрса, компьютерді тұғырдан шешіп алыңыз.
- **6.** Компьютердің артындағы бұранданы босатыңыз (1), содан кейін панельді алға қарай сырғытып, көтеріп алыңыз (2).

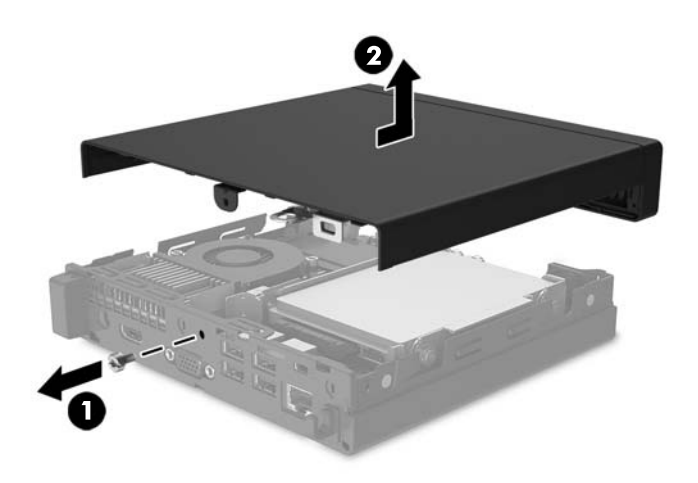

## <span id="page-12-0"></span>**Компьютердің алынбалы панелін ауыстыру**

Кіру панелін компьютерге қойып, артқа сырғытыңыз (1), одан кейін панельді орнына бекіту үшін бұранданы қатайтыңыз (2).

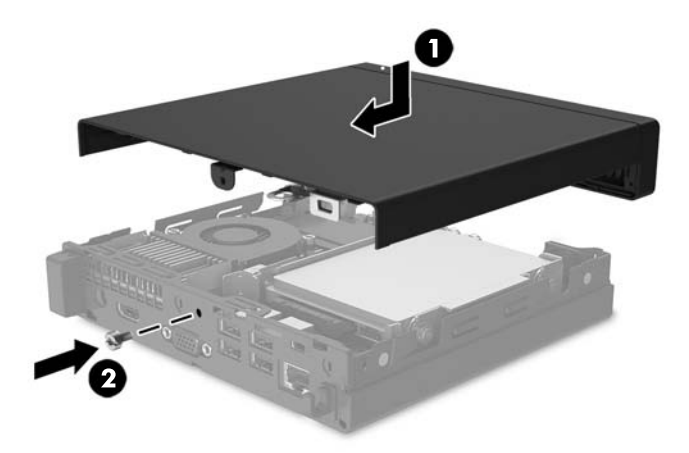

### <span id="page-13-0"></span>**Жұмыс үстелінен мұнара конфигурациясына өзгерту**

Компьютерді НР компаниясынан сатып алуға болатын қосымша мұнара тірегі бар мұнара бағдарында қолдануға болады.

- **1.** Компьютерден USB флэш драйвері сияқты барлық алынатын құралдарды алып тастаңыз.
- **2.** Компьютерді операциялық жүйе арқылы дұрыс өшіріп, одан кейін барлық сыртқы құрылғыларды өшіріңіз.
- **3.** Қуат сымын розеткадан ажыратып, барлық сыртқы құрылғыларды ажыратыңыз.
- **МАҢЫЗДЫ АҚПАРАТ:** Қуат қосу/өшіру күйіне қарамастан, жүйе қосылып тұрған AТ көзіне жалғанып тұрса, жүйе тақтасында әрқашан тоқ болады. Компьютердің ішкі бөлшектерінің бүлінуінің алдын алу үшін қуат сымын ажыратып қою керек.
- **4.** Компьютердің оң жағын жоғары қаратып, компьютерді қосымша тұғырға орналастырыңыз.

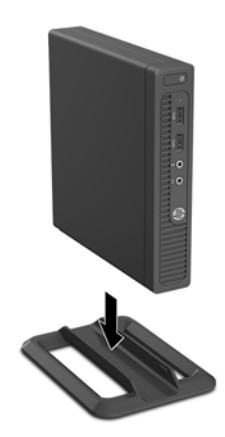

- **ЕСКЕРТПЕ:** Компьютерді тігінен орнықтыру үшін, HP қосымша тік тұғыр қолдануға кеңес береді.
- **5.** Қуат сымын және сыртқы құралдарды қайта жалғап, компьютерді қосыңыз.
	- **ЕСКЕРТПЕ:** Компьютердің әр жағынан кем дегенде 10,2 сантиметр (4 дюйм) кедергісіз бос орын қалуын қадағалаңыз.

## <span id="page-14-0"></span>**Қатты дискіні алу және орнына салу**

- **МАҢЫЗДЫ АҚПАРАТ:** Ескі қатты драйвты алғанға дейін, деректі жаңа қатты драйвқа өзгерте алатындай ескі қатты драйвтағы деректердің көшірмесін жасағаныңызға сенімді болыңыз.
	- **1.** Компьютерді ашуға тиым салатын барлық қауіпсіздік құралдарын алып тастаңыз/істен шығарыңыз.
	- **2.** Компьютерден USB флэш драйвері сияқты барлық алынатын құралдарды алып тастаңыз.
	- **3.** Компьютерді операциялық жүйе арқылы дұрыс өшіріп, одан кейін барлық сыртқы құрылғыларды өшіріңіз.
	- **4.** Қуат сымын розеткадан ажыратып, барлық сыртқы құрылғыларды ажыратыңыз.
	- **⊠ МАҢЫЗДЫ АҚПАРАТ:** Қуат қосу/өшіру күйіне қарамастан, жүйе қосылып тұрған АТ көзіне жалғанып тұрса, жүйе тақтасында әрқашан тоқ болады. Компьютердің ішкі бөлшектерінің бүлінуінің алдын алу үшін қуат сымын ажыратып қою керек.
	- **5.** Егер компьютер тұғырда тұрса, компьютерді тұғырдан шешіп алыңыз.
	- **6.** Компьютердің алынбалы панелін алыңыз.
	- **7.** Қатты драйвердің артынан қуат сымын және деректер кабелін ажыратыңыз (1). Кабельді ажырату үшін кабель қосқышындағы жыртылатын құлақшаны пайдаланыңыз. Содан кейін қатты дисктің қасындағы босату ілгегін сыртқа қарай тартыңыз (2). Босату ілгегін басып тұрып, дискіні артқа қарай тоқтағанша итеріңіз, одан кейін дискіні көтеріп, саңылаудан шығарыңыз (3).

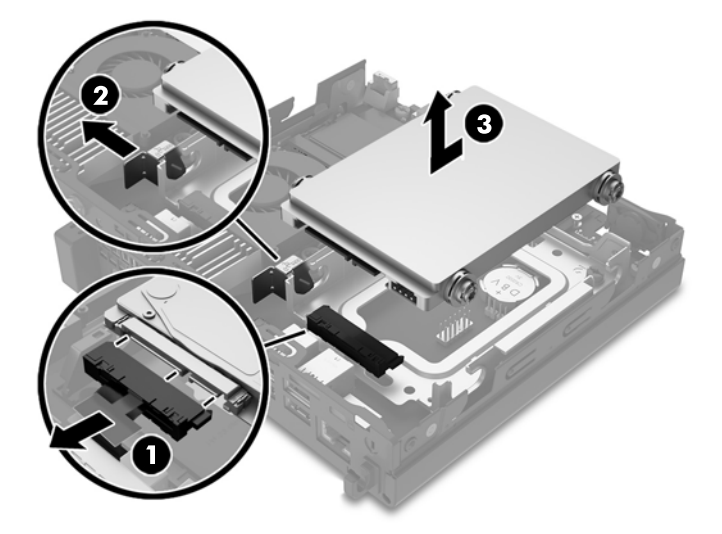

**8.** Күміс және көк оқшаулайтын орнату бұрандаларын қатты диск бүйірлерінен шешіп алыңыз.

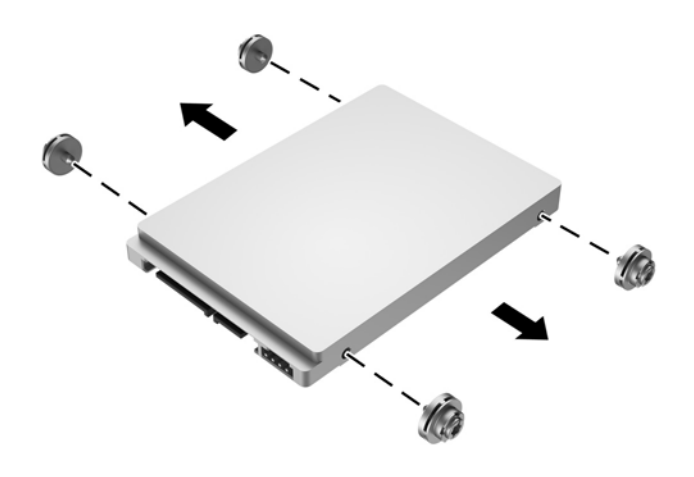

**9.** Күміс және көк оқшаулайтын орнату бұрандаларын жаңа қатты диск бүйірлеріне орнатыңыз.

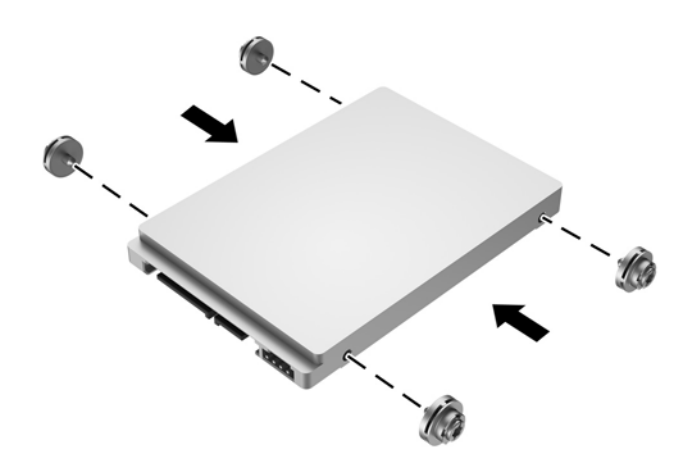

**10.** Біріктірілген қуат және дерек кабелін қатты дискіге жалғаңыз (1). Бекіту бұрандаларын шасси жетек ұяшығындағы саңылаулармен туралап, қатты дискті ұяшықтың ішіне қарай басыңыз, содан кейін қатты дискті орнына бекітілмейінше алға қарай (2) сырғытыңыз.

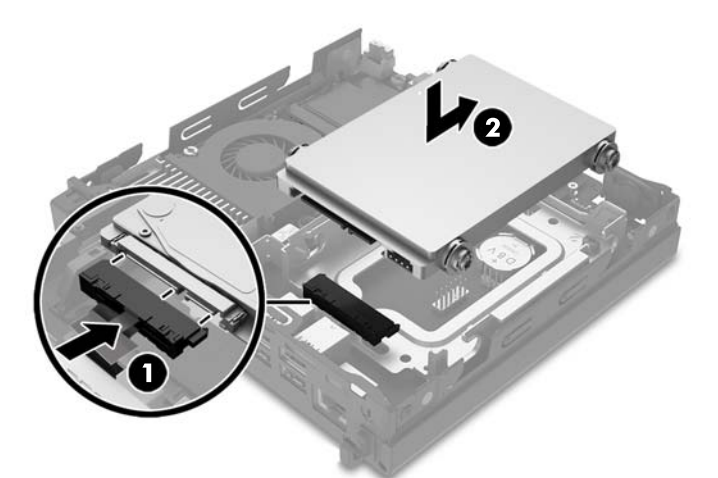

- **11.** Қатынас тақтасын орнына салыңыз.
- **12.** Егер компьютер тұғырда тұрса, тұғырды ауыстырыңыз.
- **13.** Қуат сымын және сыртқы құралдарды қайта жалғап, компьютерді қосыңыз.
- **14.** Алынбалы панелін алғанда істен шығарылған қауіпсіздік құралдарын бекітіңіз.

### <span id="page-17-0"></span>**Қосымша жад орнату**

Компьютер кемінде бір алдын ала орнатылған қос деректер жылдамдығының 4 DDR4-SDRAM (синхронды динамикалық кездейсоқ жад) SO-DIMM жад модулімен жеткізіледі. Жүйелік тақтада ең көп 32 ГБ жадымен толтыруға болатын екі жад ұясы бар.

#### **DDR4-SDRAM SODIMMs**

Жүйенің жұмысы дұрыс болу үшін, SODIMMs мына талаптарға сай болуы тиіс:

- өндірістік стандартты 288-істік
- буферсіз ECC PC4-17000 DDR4-2133 MT/s-үйлесімді емес
- 1,2 вольттық DDR4-SDRAM SODIMM модульдері

SODIMM модульдері әрі:

- CAS кідірісіне 15 DDR4 2133 MT/s (15-15-15 уақыты) қолдау көрсетеді
- құрамында міндетті түрде Electronic Device Engineering Council (JEDEC) сипаттамасы болуы тиіс

Оған қоса, бұл компьютер қолдайды:

- 512-Mбит, 1-Гбит, 2-Гбит, 4-Гбит және 8-Гбит ECC-емес жад технологиялары
- бір жақты және екі жақты SODIMM модульдері

**ЕСКЕРТПЕ:** Егер қолдауы жоқ SODIMM құралдар орнатсаңыз, жүйе дұрыс жұмыс істемейді.

#### <span id="page-18-0"></span>**SODIMM ұяшықтарын толтыру**

Жүйе тақтасында әр арнада екі ұяшықпен қоса төрт SODIMM ұяшығы бар. Ұяшықтар DIMM1 және DIMM2 болып белгіленген. DIMM1 ұяшығы B жад арнасында жұмыс істейді. DIMM2 ұяшығы A жад арнасында жұмыс істейді.

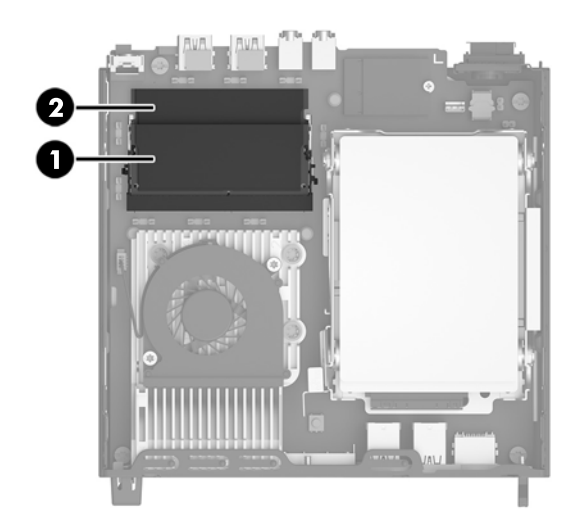

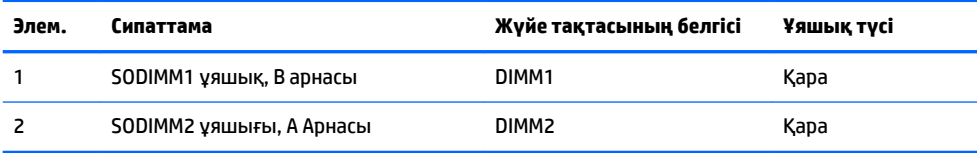

Жүйе SODIMM құралының орнатуларына қарай автоматты түрде жалғыз арналы, қос арналы, немесе икемді режимде жұмыс істейді.

- Егер SODIMM ұяшықтары жалғыз арнада орналасса, жүйе жалғыз арналы режимде жұмыс істейді.
- Егер А арнасындағы SODIMM жадының толық сыйымдылығы В арнасындағы SODIMM жадының толық сыйымдылығына тең болса, жүйе қос арналы жоғары орындау режимінде жұмыс істейді.
- Егер А арнасындағы SODIMM жадының толық сыйымдылығы В арнасындағы SODIMM жадының толық сыйымдылығына тең болмаса, жүйе икемді режимінде жұмыс істейді. Икемді жүйесінде ең аз жад мөлшері бар арна қос арнаға тағайындалған толық жад мөлшерін және жалғыз арнаға тағайындалған қалдықты сипаттайды. Егер бір арнаның жады екінші арнаның жадынан артық болса, үлкендеу мөлшері А арнасына тағайындалуы тиіс.
- Барлық режимде ең жоғары жұмыс жылдамдығы жүйедегі ең баяу SODIMM арқылы анықталады.

#### <span id="page-19-0"></span>**SODIMM құралын орнату**

**МАҢЫЗДЫ АҚПАРАТ:** Қуат сымын ажыратып, жад модульдарын қосқанға немесе алғанға дейін шамамен 30 секундтай кернеудің басылғанын күту керек. Қуат қосу/өшіру күйіне қарамастан, компьютер қосылып тұрған AТ көзіне жалғанып тұрса, тоқ жад модульдарына әрқашан жабдықталып тұрады. Кернеу бар кезде жад модульдарын қосу немесе алу нәтижесінде жад модульдарына немесе жүйе тақтасына жөнделмейтін зақым келуі мүмкін.

Жад модульдарының ұяшықтарының алтындалған метал контактілері болады. Жадты жаңартқанда үйлеспейтін металдардың бір-бірімен қатынасы нәтижесінде пайда болатын тотығу және/немесе қышқылданудың алдын алу үшін алтындалған метал контактісі бар жад модульдарын қолдану маңызды.

Статикалық электр қуаты компьютердің электрондық құрамдас бөлшектерін немесе қосымша карталарды зақымдауы мүмкін. Бұл іс рәсімдерін бастамас бұрын, жерге қосылған темір затты ұстап қалып статикалық электр зарядыңыздың жоқ екенін тексеріңіз. Толығырақ ақпарат үшін, <mark>Электр</mark> [статикалық разряд](#page-28-0) (23-бет) бөлімін қараңыз.

Жад модулін қолданғанда контактілеріне қол тигізбеңіз. Солай болған жағдайда модульге зақым келуі мүмкін.

- **1.** Компьютерді ашуға тиым салатын барлық қауіпсіздік құралдарын алып тастаңыз/істен шығарыңыз.
- **2.** Компьютерден USB флэш драйвері сияқты барлық алынатын құралдарды алып тастаңыз.
- **3.** Компьютерді операциялық жүйе арқылы дұрыс өшіріп, одан кейін барлық сыртқы құрылғыларды өшіріңіз.
- **4.** Қуат сымын розеткадан ажыратып, барлық сыртқы құрылғыларды ажыратыңыз.
- **ИЗ МАҢЫЗДЫ АҚПАРАТ:** Қуат сымын ажыратып, жад модульдарын қосқанға немесе алғанға дейін шамамен 30 секундтай кернеудің басылғанын күту керек. Қуат қосу/өшіру күйіне қарамастан, компьютер қосылып тұрған AТ көзіне жалғанып тұрса, тоқ жад модульдарына әрқашан жабдықталып тұрады. Кернеу бар кезде жад модульдарын қосу немесе алу нәтижесінде жад модульдарына немесе жүйе тақтасына жөнделмейтін зақым келуі мүмкін.
- **5.** Егер компьютер тұғырда тұрса, компьютерді тұғырдан шешіп алыңыз.
- **6.** Компьютердің алынбалы панелін алыңыз.

**7.** SODIMM құралын алып тастау үшін, SODIMM құралының әр жағындағы екі сырғытпасын сыртқа қарай басыңыз да (1), ұяшықтан SODIMM құралын тартыңыз (2).

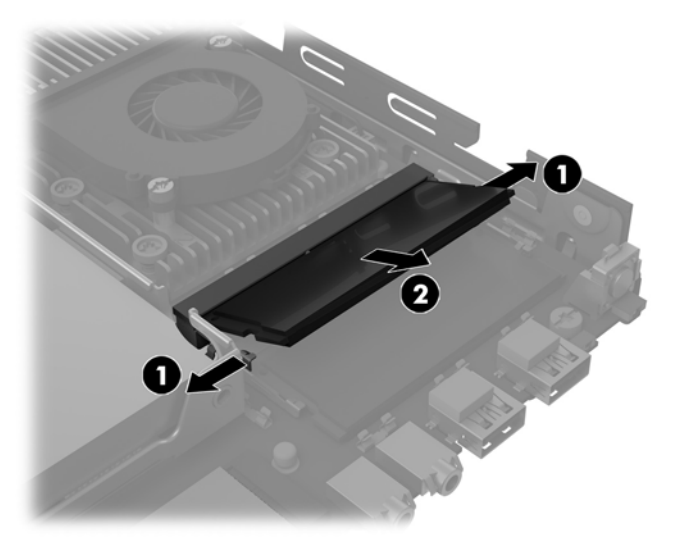

**8.** Жаңа SODIMM құралын ұяшыққа шамамен 30° бұрышпен салыңыз (1), одан кейін SODIMM құралын төмен басып (2), сырғытпаларының орнына түсуін қадағалаңыз.

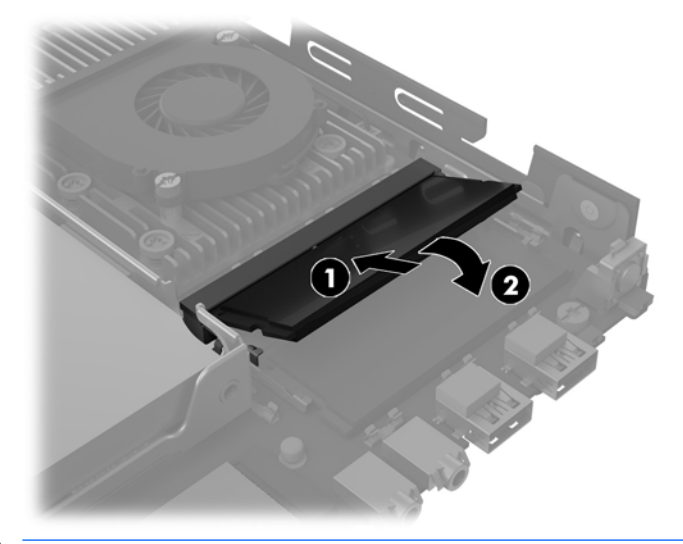

- **ЕСКЕРТПЕ:** Жад модулін тек бір жолмен орнатуға болады. Модульдің кертпелерін жад ұяшығының ілгегіне дәлдеңіз.
- **9.** Қатынас тақтасын орнына салыңыз.
- **10.** Егер компьютер тұғырда тұрса, тұғырды ауыстырыңыз.
- **11.** Қуат сымын және сыртқы құралдарды қайта жалғап, компьютерді қосыңыз.
- **12.** Алынбалы панель немесе компьютер жапқышы алынған кезде істен шығарылған қауіпсіздік құралдарын жабыңыз.

Компьютерді қосқан кезде, ол қосымша жадты автоматты түрде оқиды.

### <span id="page-21-0"></span>**Батареяны ауыстыру**

Компьютермен жабдықталған батареялар ағымдағы уақыт бойынша өріс береді. Батареяны ауыстырғанда компьютерде орнатылған бастапқы батареямен бірдей батарея қолданыңыз. Компьютердегі батарея 3-вольттық тиын ұялы литий батареясы.

**АБАЙ БОЛЫҢЫЗ!** Компьютердің құрамында ішкі литий мырыш қос тотықты батареясы бар. Батареяларды дұрыс пайдаланбаса, өрт және күйік алу қаупі бар. Жарақат алу қаупін азайту үшін:

Батареяны қайта зарядтауға тырыспаңыз.

60° C (140° F) жоғарырақ температуралар әсерін тигізбеңіз.

Сыртқы контактілерді бөлшектемеңіз, бұзбаңыз, теспеңіз, қысқа тұйықтамаңыз, не болмаса отқа не суға тастамаңыз.

Тек осы өнімге арналған HP қосалқы батареясын қолданыңыз.

 $\ddot{a}$  МАҢЫЗДЫ АҚПАРАТ: Батареяны ауыстырмас бұрын, компьютердің ҚМҚЖ (қосымша метал қышқылдық жартылай өткізгіш) параметрлерін сақтаңыз. Батареяны алғанда немесе ауыстырғанда ҚМҚЖ параметрлері өшіріледі.

Статикалық қуат компьютердің немесе қосымша жабдықтың электрлік бөлшектеріне зақым келтіруі мүмкін. Бұл іс рәсімдерін бастамас бұрын, жерге қосылған темір затты ұстап қалып статикалық электр зарядыңыздың жоқ екенін тексеріңіз.

**ЕСКЕРТПЕ:** Литий батареясын компьютерді розеткаға қосу арқылы ұзағырақ пайдалануға болады. Литий батареясы компьютер қуат көзін ҚОСЫЛМАҒАНДА ғана қолданылады.

HP компаниясы пайдаланылған электрондық жабдықтарды, түпнұсқа HP басып шығару картридждерін және қайта зарядталатын батареяларын қайта өңдеуге өткізуге шақырады. Қайта өңдеу бағдарламалары туралы қосымша ақпарат:<http://www.hp.com/recycle>.

Батарея қатты дисктің астында орналасқан. Батареяны алу үшін қатты дискіні шығарып алу керек.

- **1.** Компьютерді ашуға тиым салатын барлық қауіпсіздік құралдарын алып тастаңыз/істен шығарыңыз.
- **2.** Компьютерден USB флэш драйвері сияқты барлық алынатын құралдарды алып тастаңыз.
- **3.** Компьютерді операциялық жүйе арқылы дұрыс өшіріп, одан кейін барлық сыртқы құрылғыларды өшіріңіз.
- **4.** Қуат сымын розеткадан ажыратып, барлық сыртқы құрылғыларды ажыратыңыз.
- **МАҢЫЗДЫ АҚПАРАТ:** Қуат қосу/өшіру күйіне қарамастан, жүйе қосылып тұрған AТ көзіне жалғанып тұрса, жүйе тақтасында әрқашан тоқ болады. Компьютердің ішкі бөлшектерінің бүлінуінің алдын алу үшін қуат сымын ажыратып қою керек.
- **5.** Егер компьютер тұғырда тұрса, компьютерді тұғырдан шешіп алыңыз.
- **6.** Компьютердің алынбалы панелін алыңыз.
- **7.** Қатты дискіні шығарып алыңыз. Толығырақ ақпаратты [Қатты дискіні алу және орнына салу](#page-14-0) [\(9-бет\)](#page-14-0) бөлімінен қараңыз.

**8.** Батарея мен батарея ұяшығын жүйе тақтасына орналастырыңыз.

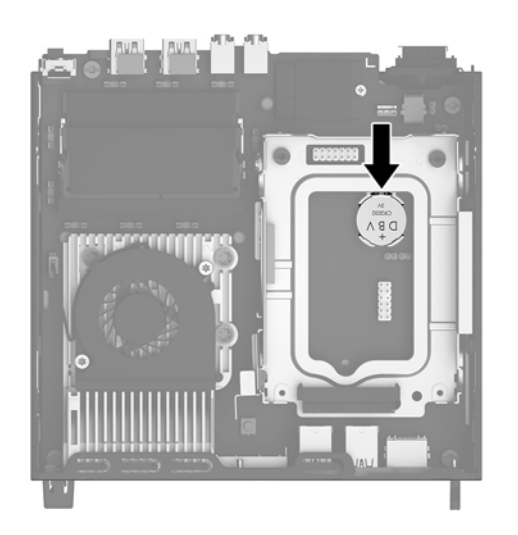

**9.** Батареяны ұяшығынан босату үшін батареяның шетіндегі металл қысқышты тартып шығарыңыз (1). Батарея шыққанда, оны орнынан көтеріп алыңыз (2).

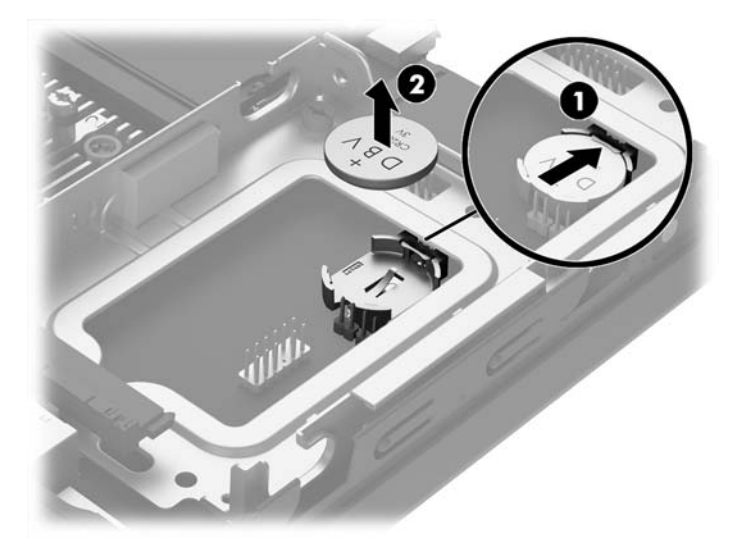

<span id="page-23-0"></span>**10.** Жаңа батареяны салғанда батареяның "плюс" тарапы жоғары қаратып, екінші ұшын батареяны шығару кезінде тартып шығарылған металл қысқыштың астына сырғытыңыз. Батареяның айтылған тарапындағы қысқыш батареяның орнына бекітілмейінше басқа ұшын тартыңыз.

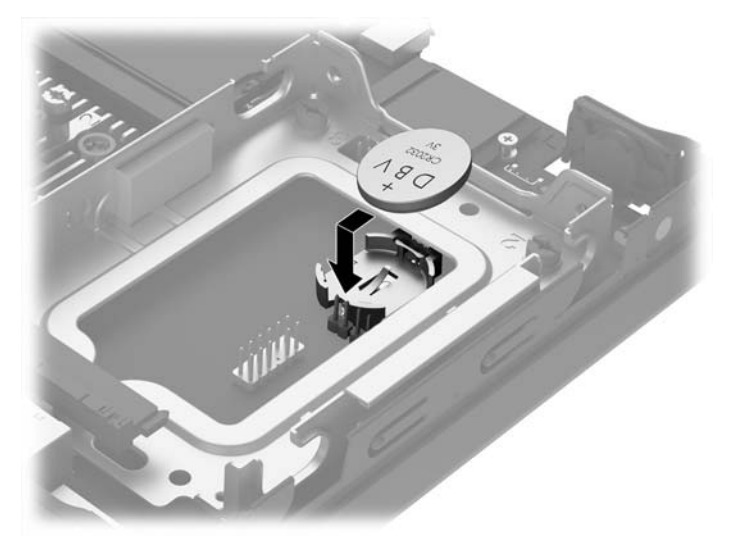

- **11.** Қатты дискіні ауыстырыңыз. Толығырақ ақпаратты [Қатты дискіні алу және орнына салу](#page-14-0) (9-бет) бөлімінен қараңыз.
- **12.** Қатынас тақтасын орнына салыңыз.
- **13.** Егер компьютер тұғырда тұрса, тұғырды ауыстырыңыз.
- **14.** Қуат сымын және сыртқы құралдарды қайта жалғап, компьютерді қосыңыз.
- **15.** Мерзімі мен уақытын, паспорттарын, барлық ерекше жүйе параметрлерін компьютерді орнату қызметін пайдаланып, қайта бейімдеңіз.
- **16.** Алынбалы панелін алғанда істен шығарылған қауіпсіздік құралдарын бекітіңіз.

### **Қосымша артқы порт қақпағын орнату**

Қосымша артқы порт қақпағын орнату үшін кабельдерді жалғап, порт қақпағындағы ілмектерді компьютердің артындағы ұяшықтарға енгізіп, порт қақпағын оң жаққа сырғытыңыз.

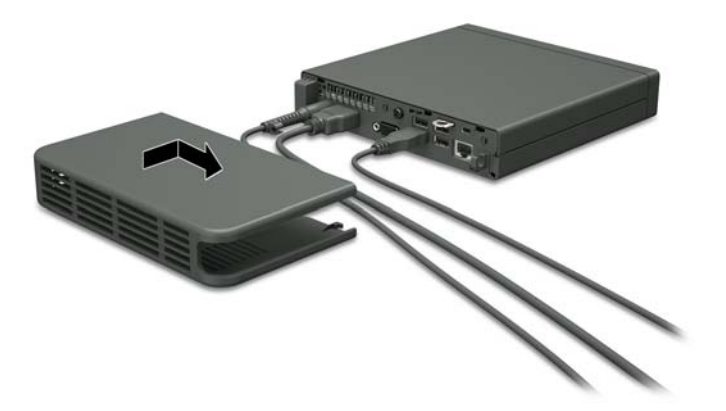

## <span id="page-24-0"></span>**Қауіпсіздік құлпын орнату**

Төменде және келесі бетте көрсетілген Қауіпсіздік құлыптарын компьютерді қорғау үшін қолдануға болады.

#### **Кабель бекітпесі**

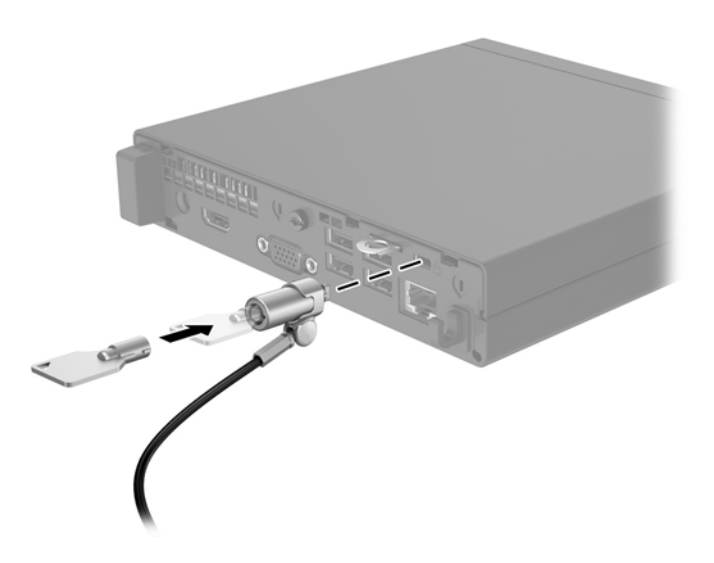

### **Ілмелі құлып**

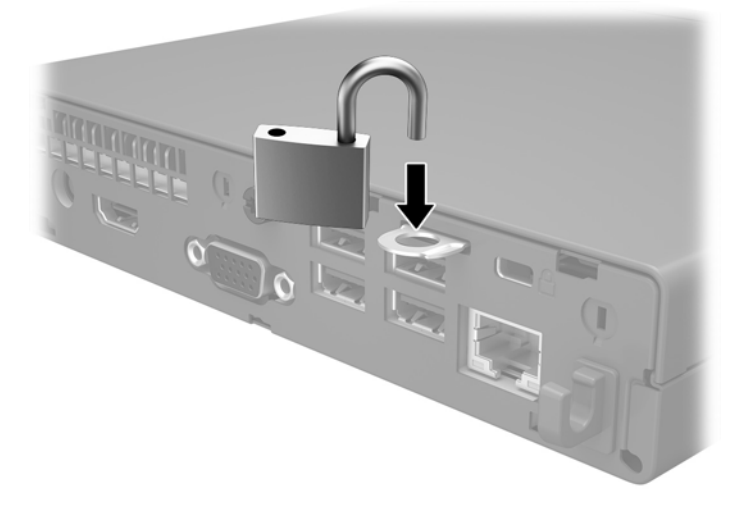

## <span id="page-25-0"></span>**Компьютерді орнату**

HP компьютерді тігінен (мұнара бағытында) орнатуға кеңес береді, яғни қуат түймесі жоғары қарауы тиіс.

**МАҢЫЗДЫ АҚПАРАТ:** Компьютерді I/O порттарын жерге қаратып орнатпаңыз.

Бұл компьютердің астыңғы тарапындағы төрт орнату нүктелері бар. Осы орнату тесіктері VESA (Бейне электронды құрылғыларының стандарттарының бірлестігі) стандартына сай жасалған, ол жалпақ панельді мониторлар, жалпақ дисплейлер және жалпақ теледидарлар сияқты жалпақ дисплейлерді (FDs) өнеркәсіптік стандартқа сай орнатуға мүмкіндік береді. HP Quick Release компьютерді әр түрлі бағдарларда бекіту мүмкіндігін беретін стандартты VESA бекіту тесіктеріне жалғанады.

**ЕСКЕРТПЕ:** Компьютерді орнатқан кезде Quick Release жинағымен бірге берілген 15 мм бұрағышты пайдаланыңыз.

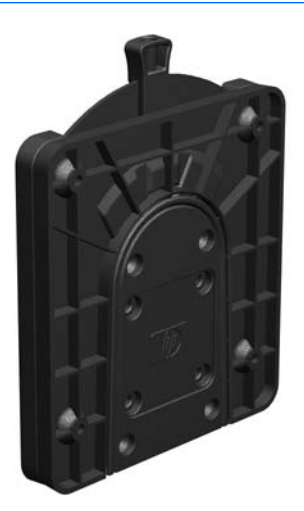

HP Quick Release функциясын қолдану үшін:

- **1.** Орнатылған болса, компьютердің төменгі жағынан төрт бұранданы шығарып алыңыз.
- **2.** Орнату құрылғысының жинағына қосылған төрт 15 мм бұранданы пайдаланып, HP Quick Releaseдің бір жағын төмендегі суретте көрсетілгендей компьютерге жалғаңыз.

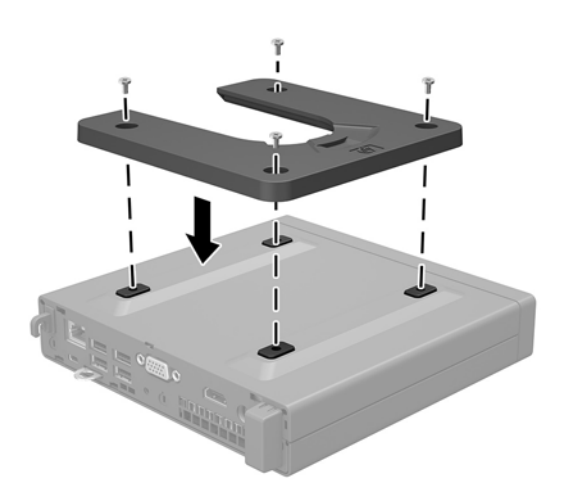

**3.** HP Quick Release құрылғысының бір жағын компьютерге бекітілетін құрылғыға тіркеңіз.

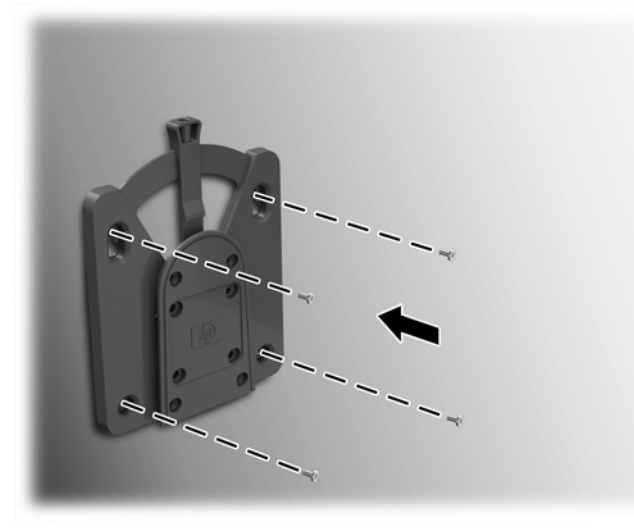

Босату тұтқышының тетіктері жоғары қарауы тиіс.

**4.** Компьютерге тіркелген бекіту құрылғысының бір жағын (1) компьютерге бекітілетін орнату құрылғысының басқа тарапына сырғытыңыз (2). «Шерту» дыбысы қауіпсіз қосылымды білдіреді.

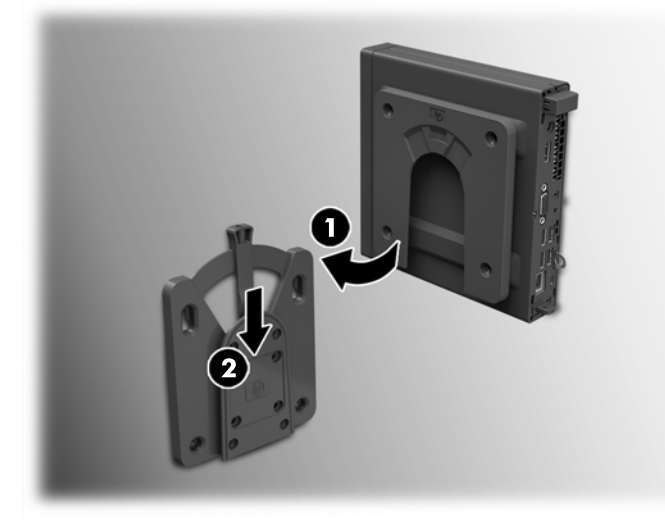

Тіркелген кезде HP Quick Release автоматты түрде күйіне құлыпталады. Компьютерді шешу үшін тұтқышты бір жағына сырғыту жеткілікті.

### <span id="page-27-0"></span>**Қолдау көрсетілетін орнату опциялары**

Мына суреттерде орнату кронштейні үшін қолдау көрсетілетін кейбір орнату параметрлері көрсетілген.

● Тегіс тақта мониторының артына

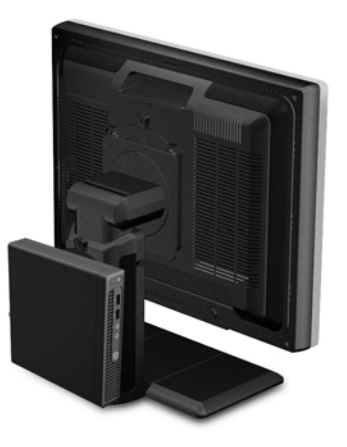

● Қабырғаға

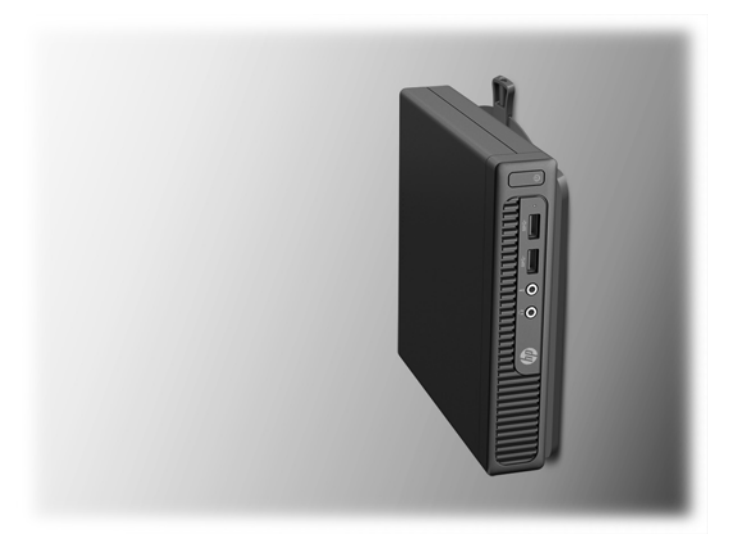

● Үстелдің астына, кемінде 2,5 см (1 дюйм) аралық қалдырып

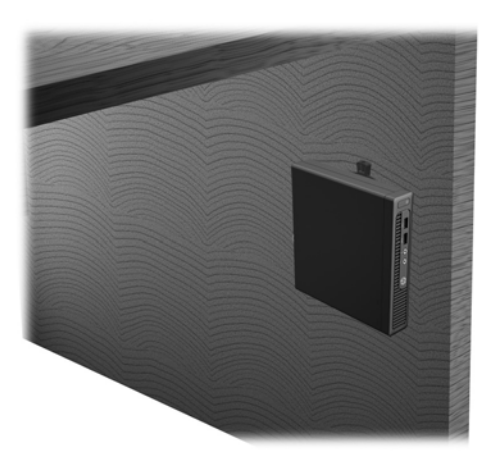

## <span id="page-28-0"></span>**а Электр статикалық разряд**

Саусақтан немесе басқа өткізгіштен келген статикалық тоқ жүйе тақтасына немесе басқа статикалық тоққа сезімтал құралдарға зақым келтіруі мүмкін. Мұндай зақым құралдың қызметін азайтуы мүмкін.

### **Электр статикалық разрядты болдырмау**

Электростатикалық тоқ зақымының алдын алу үшін, мына сақтандыруларды орындаңыз:

- Өнімдерді статиктен ада жерде сақтау және тасымалдау арқылы қол тигізудің алдын алыңыз.
- Статикалық тоққа сезімтал бөліктерін статиктен аулақ жерге жеткенше қораптарында сақтаңыз.
- Бөліктерін қораптан шығаруға дейін тұрақты жерге қойыңыз.
- Айырларын, сымдарын және жабдықтарын ұстамаңыз.
- Статикаға сезімтал бөлшектерін немесе жинақтарын ұстағанда жерге қосуды дұрыс жасаңыз.

### **Жерге қосу әдістері**

Жерге қосудың бірнеше әдісі бар Электостатикалық тоққа сезімтал бөлшектерді ұстағанда немесе орнатқанда келесі әдістердің біреуін немесе бірнешеуін қолданыңыз:

- Жерлік сыммен жерлік жұмыс орнына немесе компьютер шассиіне қосылған білек бауын қолданыңыз. Білек баулары жер сымдарында ең аз дегенде 1 мегом +/- 10 пайыз қарсылығы бар икемді баулар. Жерге қосуды дұрыс қамтамасыз ету үшін теріге жабысқан белдіктер тағу қажет.
- Тұрған жұмыс орнында өкшебаулары, саусақбаулары, немесе етікбаулар қолданыңыз. Өткізгіш еденде немесе матыда тұрғанда екі аяғыңызға да бау тағыңыз.
- Өткізгіш өріс қызметіне арналған аспаптарды қолданыңыз.
- Өріс қызметін жинағында статиканы тарататын жұмыс матысын алып жүріңіз.

Жерге қосуға қажетті дұрыс жабдықтар болмаса HP рұқсаты бар сатушымен немесе қызмет көрсету орталығына хабарласыңыз.

**ЕСКЕРТПЕ:** Статикалық тоқ туралы қосымша ақпарат алу үшін НР дилеріне, сатушыға немесе қызмет көрсету орталығына хабарласыңыз.

# <span id="page-29-0"></span>**ә Компьютер жұмысы туралы нұсқаулық, күнделікті қызмет көрсету және жіберу дайындықтары**

### **Компьютер жұмысы туралы нұсқаулық және күнделікті қызмет көрсету**

Компьютер және мониторды дұрыс орнату және күту үшін мына нұсқаулықтарды орындаңыз:

- Компьютерді шамадан тыс ылғалдан, күннің көзі тікелей түсетін және өте салқын немесе ыстық жерден аулақ ұстаңыз.
- Компьютерді тұрақты, жазық жерде қолданыңыз. Қажетті желдетуді қамтамасыз ету үшін компьютер мен монитордың жақтарынан 10,2 cм (4-дюйм) бос орын қалдырыңыз.
- Компьютердің желдеткішерін бөгеп, желдетуін азайтып тастамаңыз. Пернетақтаны құралға тым жақын орналастырмаңыз, желдетуді тежеуі мүмкін.
- Алынбалы панелінің немесе басқа кеңейту карталарының жапқышын жаппай компьютерді қолданбаңыз.
- Компьютерлерді бірі бірінің үстіне үймеңіз немесе бір біріне жақын қоймаңыз, әйтпесе олардың қайта айналымдағы немесе қызып кететін ыстық ауасы бір біріне әсер етеді.
- Егер компьютер тұйық жерде қолданылса, ауа соратын желдеткіш қамтамасыз ету керек және жоғарыдағы нұсқаулықтарды орындау міндет.
- Компьютер мен пернетақтадан сұйықты қашық ұстаңыз.
- Монитордың желдеткіш ұяшықтарын ешқандай материалмен жабуға болмайды.
- Жұмыс жүйесінің немесе басқа бағдарламаның қуат басқару функцияларын орнатыңыз немесе іске қосыңыз, ұйқы күйін қоса.
- Келесі қадамдарды жасар алдында компьютерді өшіріңіз:
	- Компьютердің сыртын жұмсақ, дымқыл шүберекпен сүртіп алыңыз. Тазалау өнімдерін пайдалану салдарынан жабдықтың сыртқы беті түссізденуі немесе зақымдануы мүмкін.
	- Компьютердің жақтарындағы желдеткіш саңылауларын тазалап отырыңыз. Жүн, шаң, және басқа бөтен заттар желдеткішті бөгеп, ауа жүрісін шектеуі мүмкін.

## <span id="page-30-0"></span>**Жеткізуге дайындау**

Компьютерді жіберуге дайындық барысында мына ұсыныстарды орындаңыз:

- **1.** Сыртқы сақтау құрылғысына қатты дисктегі файлдардың сақтық көшірмесін жасаңыз. Сақтаушы медиалардың электрлік немесе магниттік соққыларға ұшырамауын қадағалаңыз.
- **ЕСКЕРТПЕ:** Қатты драйв жүйе қуаты өшірілгенде автоматты түрде бекітіледі.
- **2.** Барлық алынбалы медианы алып тастаңыз.
- **3.** Компьютерді және басқа сыртқы құрылғыларды өшіріңіз.
- **4.** Қуат сымын розеткадан, одан кейін компьютерден ажыратыңыз.
- **5.** Жүйе компоненттерін және сыртқы құрылғыларды қуат көздерінен, одан кейін компьютерден ажыратыңыз.
- **ЕСКЕРТПЕ:** Компьютерді жібергенге дейін барлық тақталардың дұрыс орналасқанын және тақта ұяшықтарына дұрыс қондырылғанын тексеріңіз.
- **6.** Жүйе компоненттері мен сыртқы құрылғыларды қорғау үшін, оларды өз қораптарына немесе оларға ұқсас орам материалдары жеткілікті қораптарға салыңыз.

# <span id="page-31-0"></span>**б Қосылу мүмкіндігі**

HP әзірлейтін, өндіретін және сататын өнімдер мен қызметтердің жеке өздерін немесе көмекші құралдармен бірге барлық адамдар, соның ішінде физикалық қабілеттері шектеулі адамдар да қолдана алады.

### **Қолдауы бар көмекші технологиялар**

HP өнімдері әр алуан амалдық жүйелерге көмекші технологияларды қолдайды және көмекші технологиялармен бірге жұмыс істеуге конфигурациялауға болады. Көмекші фукциялар туралы қосымша ақпарат табу үшін құрылғының іздеу мүмкіндігін қолданыңыз.

### **Қолдау қызметіне хабарласу**

Біз өнімдер мен қызметтердің пайдаланушыларға қол жетімді болуы жолында үздіксіз жұмыс істейміз және біз үшін пайдаланушылардың пікірі өте маңызды. Егер өнім ақаулығы орын алса немесе сізге көмектескен қатынасу функциялар туралы ойларыңызбен бөліскіңіз келсе, (888) 259-5707 телефоны бойынша дүйсенбі-жұма күндері таңертеңгі сағат 6-дан кешкі 9-ға дейін хабарласыңыз. Егер есту қабілетіңіз нашар болса және TRS/VRS/WebCapTel байланысын пайдалансаңыз, және техникалық көмек немесе қатынасу туралы сұрақтарыңыз болса, (877) 656-7058 телефоны бойынша дүйсенбіжұма күндері таңертеңгі сағат 6-дан кешкі сағат 9-ға дейін хабарласыңыз.

**ЕСКЕРТПЕ:** Белгілі бір көмекші технология туралы қосымша ақпарат алу үшін сол өнімге арналған тұтынушыларды қолдау қызметімен хабарласыңыз.

## <span id="page-32-0"></span>**Индекс**

#### **А**

алдыңғы тақта құрамдас бөлшектері [2](#page-7-0) алу батарея [16](#page-21-0) компьютерге кіру тақтасы [6](#page-11-0) қатты диск [9](#page-14-0) алынбалы панель алып тастау [6](#page-11-0) ауыстыру [7](#page-12-0) артқы тақта құрамдас бөлшектері [2](#page-7-0)

#### **Б**

батарея ауыстыру [16](#page-21-0)

#### **Ж**

жад орнату [12](#page-17-0) техникалық сипаттары [12](#page-17-0) ұяны толтыру [13](#page-18-0) желдету нұсқаулықтары [24](#page-29-0) жіберу дайындығы [25](#page-30-0)

#### **К**

компьютер жұмысы туралы нұсқаулық [24](#page-29-0) компьютерді орнату [20](#page-25-0)

#### **Қ**

қабырғаға орнату опциялары [22](#page-27-0) қатты диск алып тастау [9](#page-14-0) орнату [9](#page-14-0) қауіпсіздік кабель бекітпесі [19](#page-24-0) ілмелі құлып [19](#page-24-0) қолдау көрсетілетін орнату опциялары [22](#page-27-0) қосылу мүмкіндігі [26](#page-31-0) қуат сымының қосқышы [5](#page-10-0) құлыптар кабель бекітпесі [19](#page-24-0) ілмелі құлып [19](#page-24-0)

#### **М**

монитордың артына орнату опциялары [22](#page-27-0) мұнараның өзгеруі [8](#page-13-0)

#### **О**

орнату артқы порт қақпағы [18](#page-23-0) батарея [16](#page-21-0) компьютерге кіру тақтасы [7](#page-12-0) орнату нұсқаулықтары [4](#page-9-0) орнатуда жад [12](#page-17-0) қатты диск [9](#page-14-0)

#### **Ө**

өнім жеке анықтағышының орны [3](#page-8-0)

**С** сериялық нөмір орны [3](#page-8-0)

#### **Ү**

үстел астына орнату опциялары [22](#page-27-0)

#### **Э**

элекростатикалық тоқ, зақымның алдын алу [23](#page-28-0)

#### **H**

HP Quick Release [20](#page-25-0)

#### **Q**

quick release [20](#page-25-0)